## **System administration**

The System administration tools allows you to modify general settings of your Celonis system. Only the system administrator has access to System Settings.

## **Navigation**

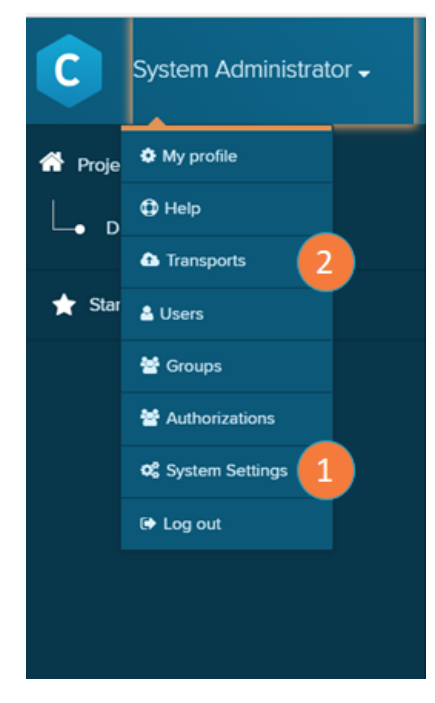

(A) sys  $\bullet$  $\overline{\mathbf{h}^*}$ t.  $4411$ 398<br>Uran

To manage your System Settings, navigate to the Homescreen and open the the main menu.

- 1. System Settings: Opens the system settings screen.
- 2. Transports: Opens up the transports screen.
- 3. Navigation tab: once you are in the system settings screen, use the navigation tab to change between the different settings options.

The settings options tabs nested under the System Settings are:

- [Data Loads](https://help.celonis.de/display/CPM4/Data+Loads)
- [Exceptions](https://help.celonis.de/display/CPM4/Exceptions)
- $\bullet$ **[General](https://help.celonis.de/display/CPM4/General)**
- **[Group provider](https://help.celonis.de/display/CPM4/Group+provider)**
- [Mail](https://help.celonis.de/display/CPM4/Mail)
- [Notifications](https://help.celonis.de/display/CPM4/Notifications)
- [Source Configurations](https://help.celonis.de/display/CPM4/Source+Configurations)
- [User Provider](https://help.celonis.de/display/CPM4/User+Provider)